В Водяном можно изменить типовые формы договоров купли-продажи и залога. Для этого выбираем в меню Администрирование – Дополнительные печатные формы.

# **Загрузка готовой формы из файла .csh**

Если у вас есть готовый файл дополнительной печатной формы, нажмите кнопку «загрузить» и выберите нужный файл на диске.

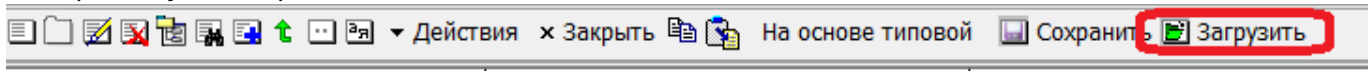

## **Привязка договора к форме расчетов**

В справочнике маркетинг - формы расчетов (нал., безнал.) устанавливаются варианты договора купли-продажи и залога, соответствующие форме расчетов. В том же справочнике для отдельных форм (например, для наличного расчета) можно отключить автоматическую печать договора при первой поставке.

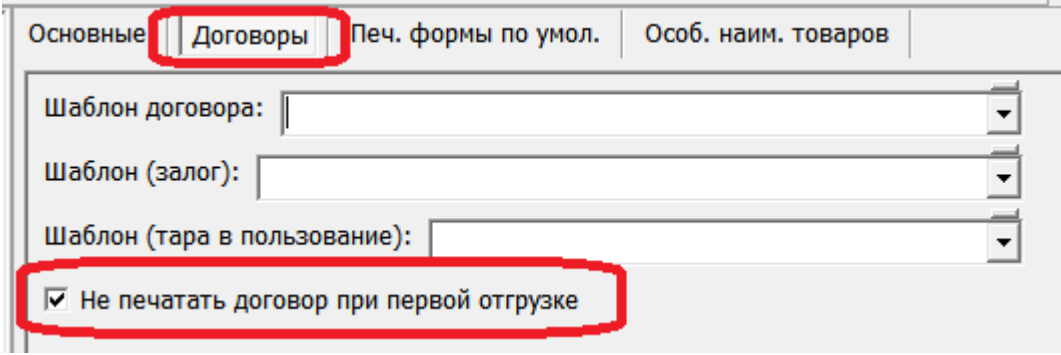

## **Создание договора на базе типовой формы**

В открывшемся окне нажимаем кнопку «на основе типовой» и выбираем нужную форму

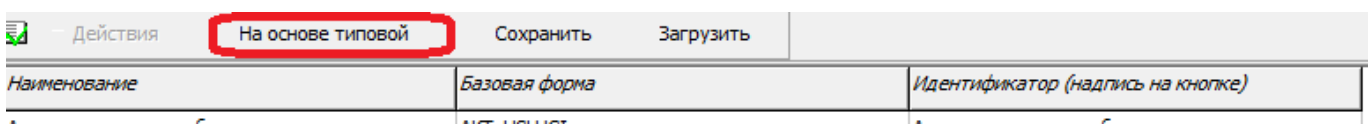

## **Договор купли-продажи**

Выбрав форму договора купли-продажи

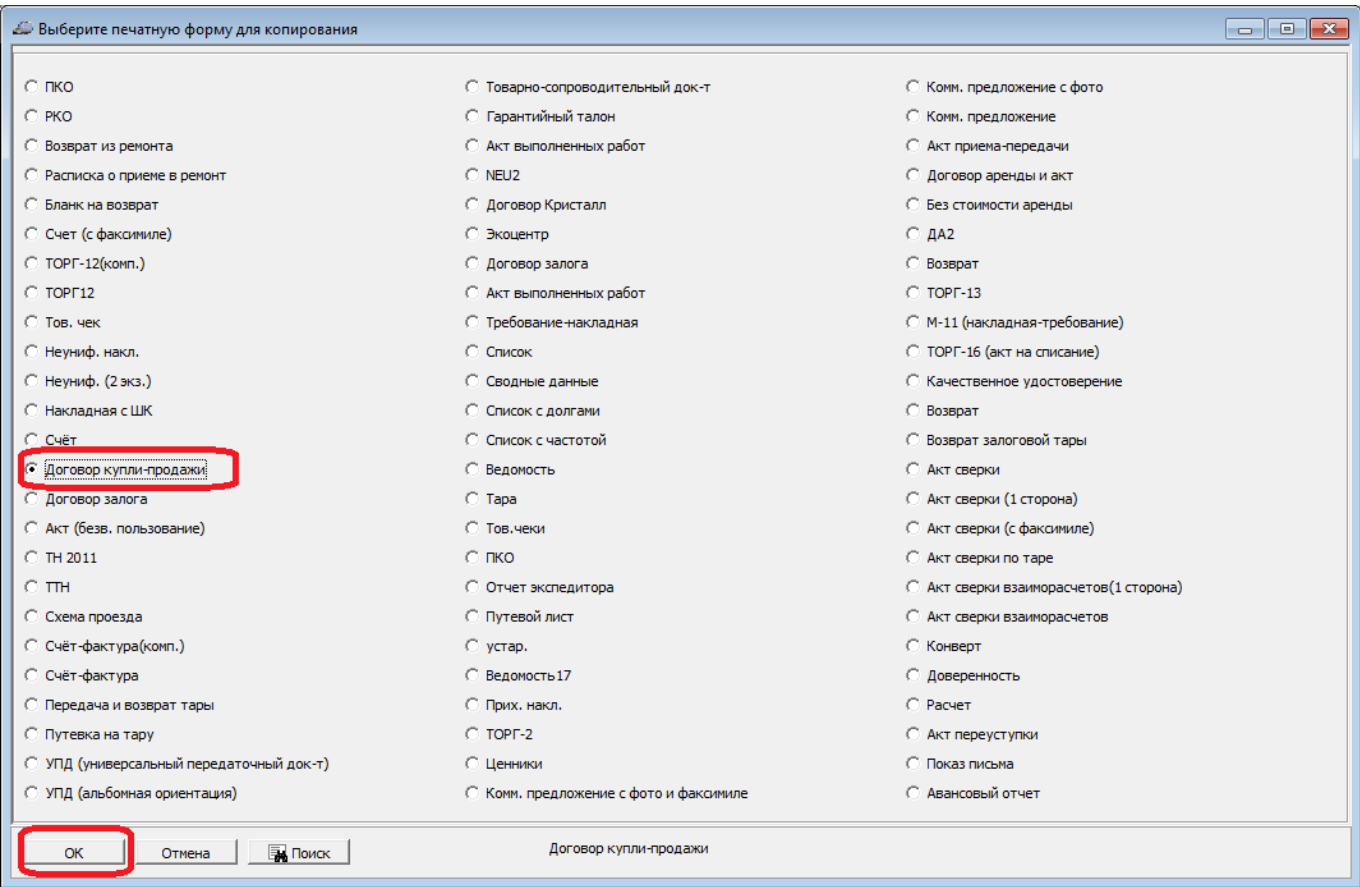

#### Меняем его наименование и идентификатор (надпись на кнопке)

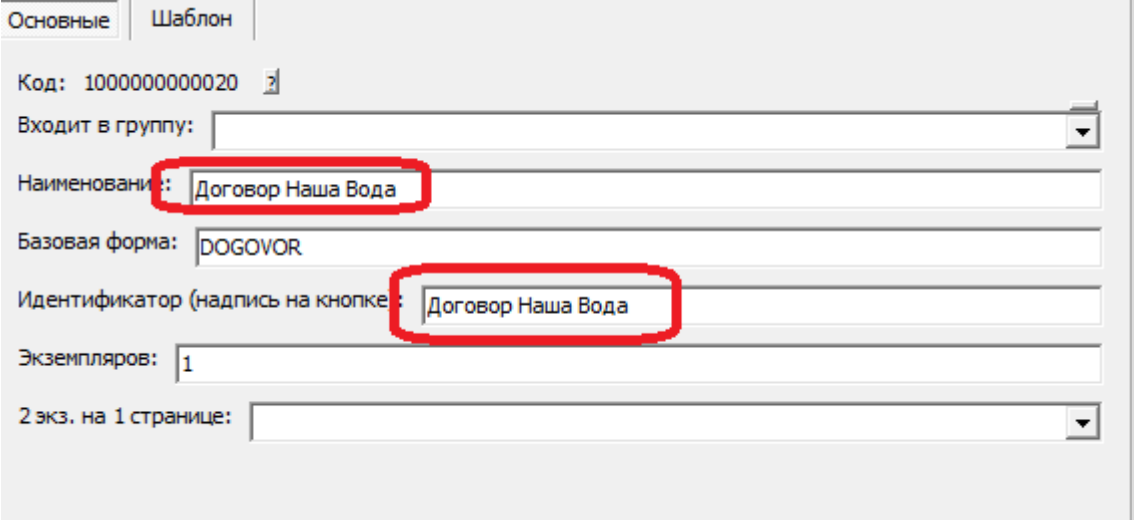

Затем на вкладке «Шаблон» редактируем текст.

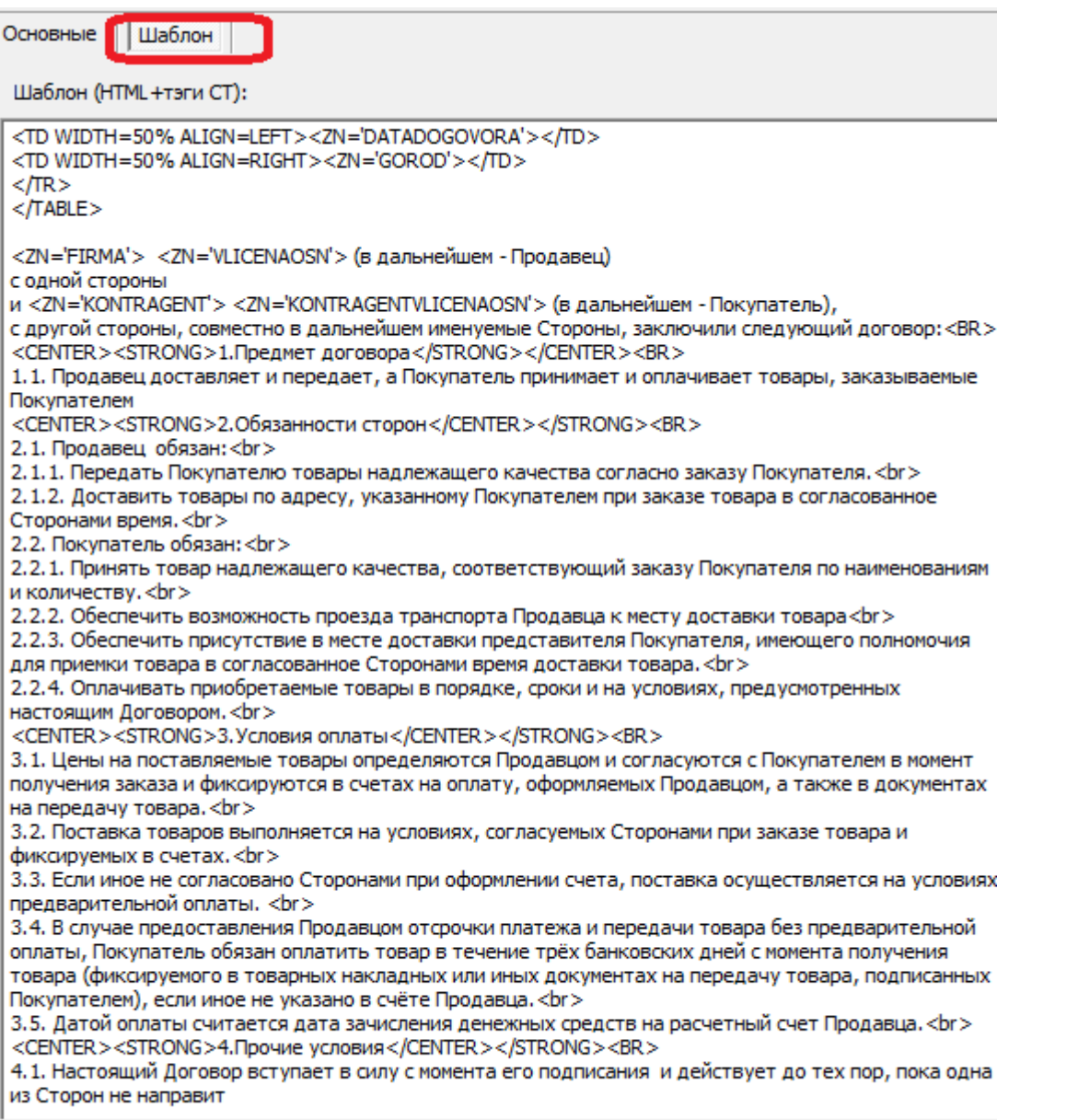

**E** Сохранить и закрыть • Сохранить • Отмена

[Подробнее о формате шаблона...](https://vodasoft.ru/wiki/doku.php?id=%D0%B4%D0%BE%D0%BF%D1%84%D0%BE%D1%80%D0%BC%D1%8B)

#### **Указание особых цен клиента в договоре**

В договоре, помимо тэгов, перечисленных в формате шаблона, могут использоваться некоторые дополнительные тэги.

В частности, если у клиента заданы особые цены на некоторые товары,

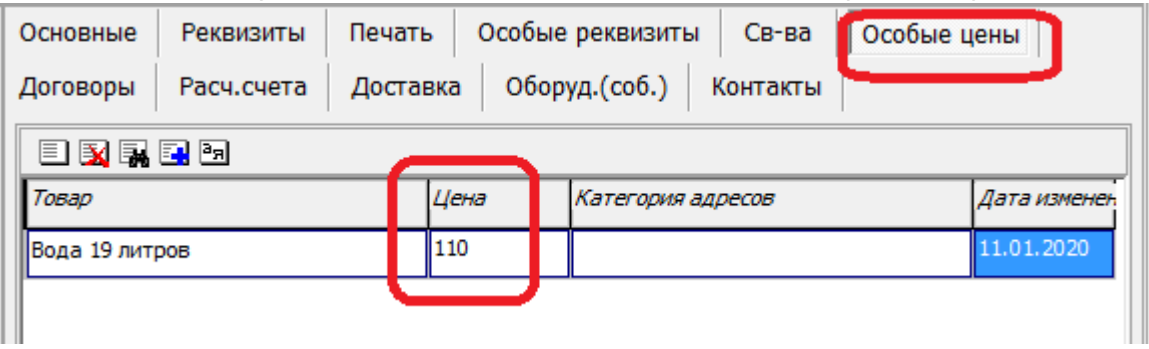

их можно вывести при помощи следующих тэгов: OSOBTOVAR1 - первый товар из таблицы особых цен;

OSOBCENA1- цена первого товара из таблицы особых цен; OSOBTOVAR2 - второй товар из таблицы особых цен; OSOBCENA2- цена второго товара из таблицы особых цен; OSOBTOVAR2 - второй товар из таблицы особых цен; OSOBCENA2- цена второго товара из таблицы особых цен; OSOBTOVAR3 - третий товар из таблицы особых цен; OSOBCENA3- цена третьего товара из таблицы особых цен; Например, указав в тексте: <ZN='OSOBTOVAR'> - цена <ZN='OSOBCENA1'> (руб.) получим: Питьевая вода высшей категории «Новая 19л» - цена 120 (руб.)

Если товаров более трех, то можно использовать тэг OSOBCENY. В приведенном примере вместо <ZN='OSOBCENY'> будет выведено: Питьевая вода высшей категории «Новая 19л»-120 руб.,Вода питьевая «Прекрасная» 19 литров-150 руб.

Важно! У товаров, фигурирующих в таблице особых цен, обязательно должно быть задано полное наименование в карточке.

## **Договор купли-продажи на базе счета**

Договор купли-продажи может быть создан и на базе формы счета. Это может быть удобно, если в договорах присутствует состав товаров.

Главное отличие в такой схеме - в счете есть секция STROKA, где можно получить тэги NOMENKLATURA, CENA, KOLICHESTVO, NDS,SUMMA и некоторые другие.

2.1. Продавец устанавливает следующие цены на товары:<br> </RAZDEL> <RAZDEL='STROKA'> <ZN='NOMENKLATURA'> - <ZN='CENA'> руб.<br> </RAZDEL> <RAZDEL='PODVAL'> которые вправе изменить, уведомив Покупателя за 14 дней до изменения цен.<br>

[Скачать пример договора на базе счета](http://vodasoft.ru/dog_ceny.csh) Этот пример (файл dog\_ceny.csh) можно импортировать в свою базу, нажав кнопку «загрузить» в справочнике дополнительных печатных форм.

## **Договор залога**

Чтобы отредактировать договор залога, в открывшемся окне нажимаем кнопку «на основе типовой» и выбираем форму типового договора залога

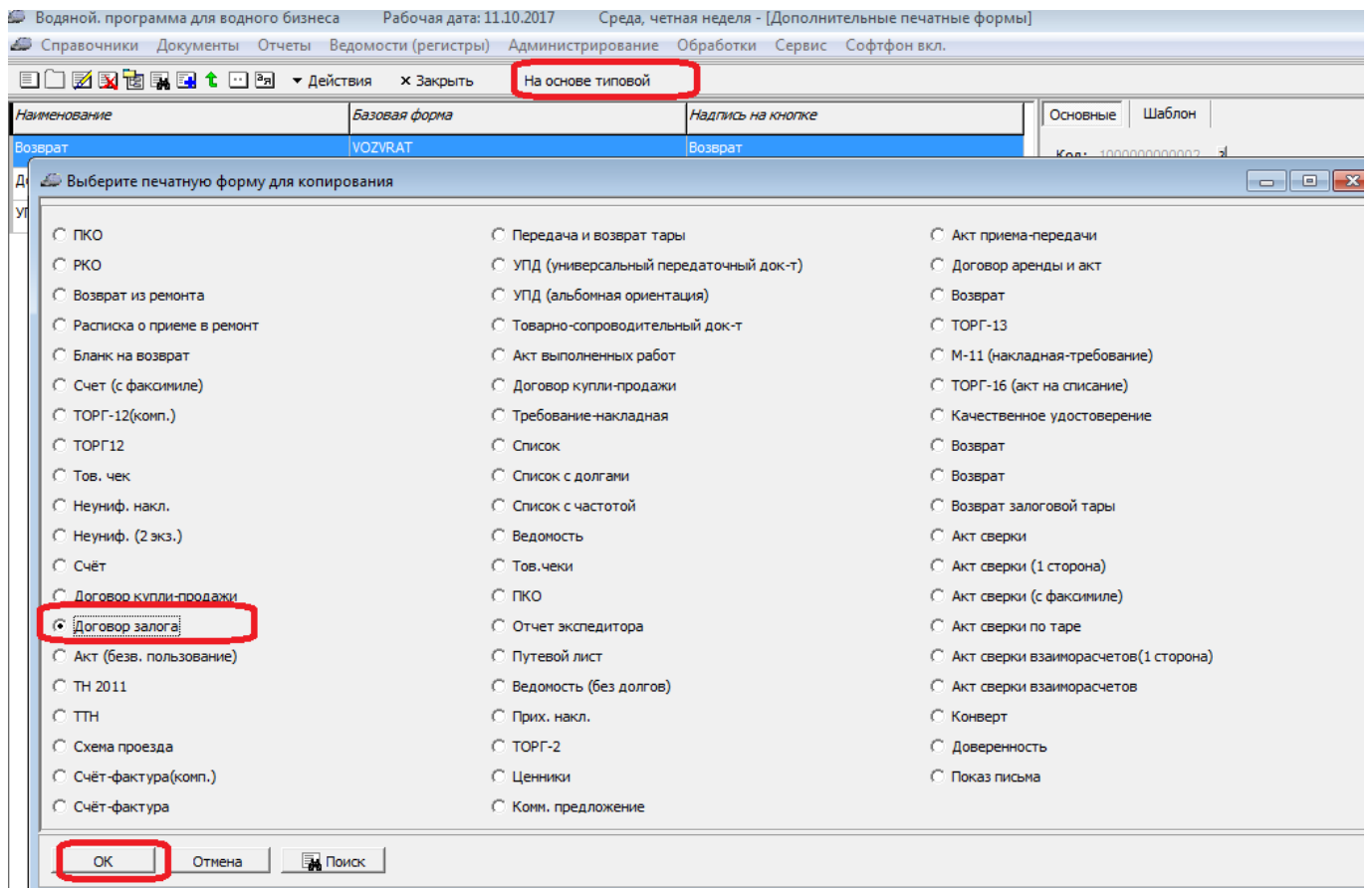

#### Желательно изменить название и текст на кнопке:

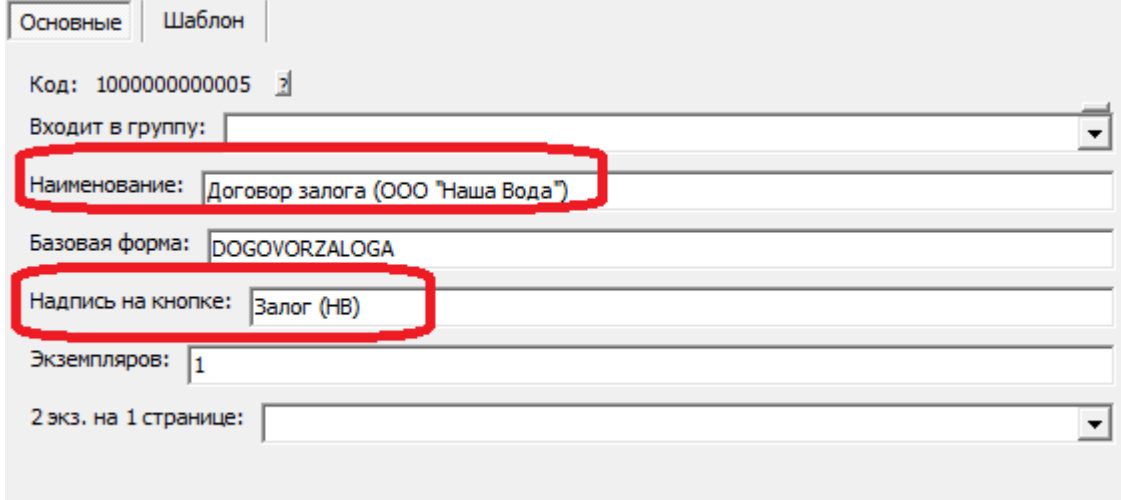

На второй вкладке можно редактировать шаблон:

Last

update: 2020/11/26 09:07 пф\_договор https://vodasoft.ru/wiki/doku.php?id=%D0%BF%D1%84\_%D0%B4%D0%BE%D0%B3%D0%BE%D0%B2%D0%BE%D1%80&rev=1606370862

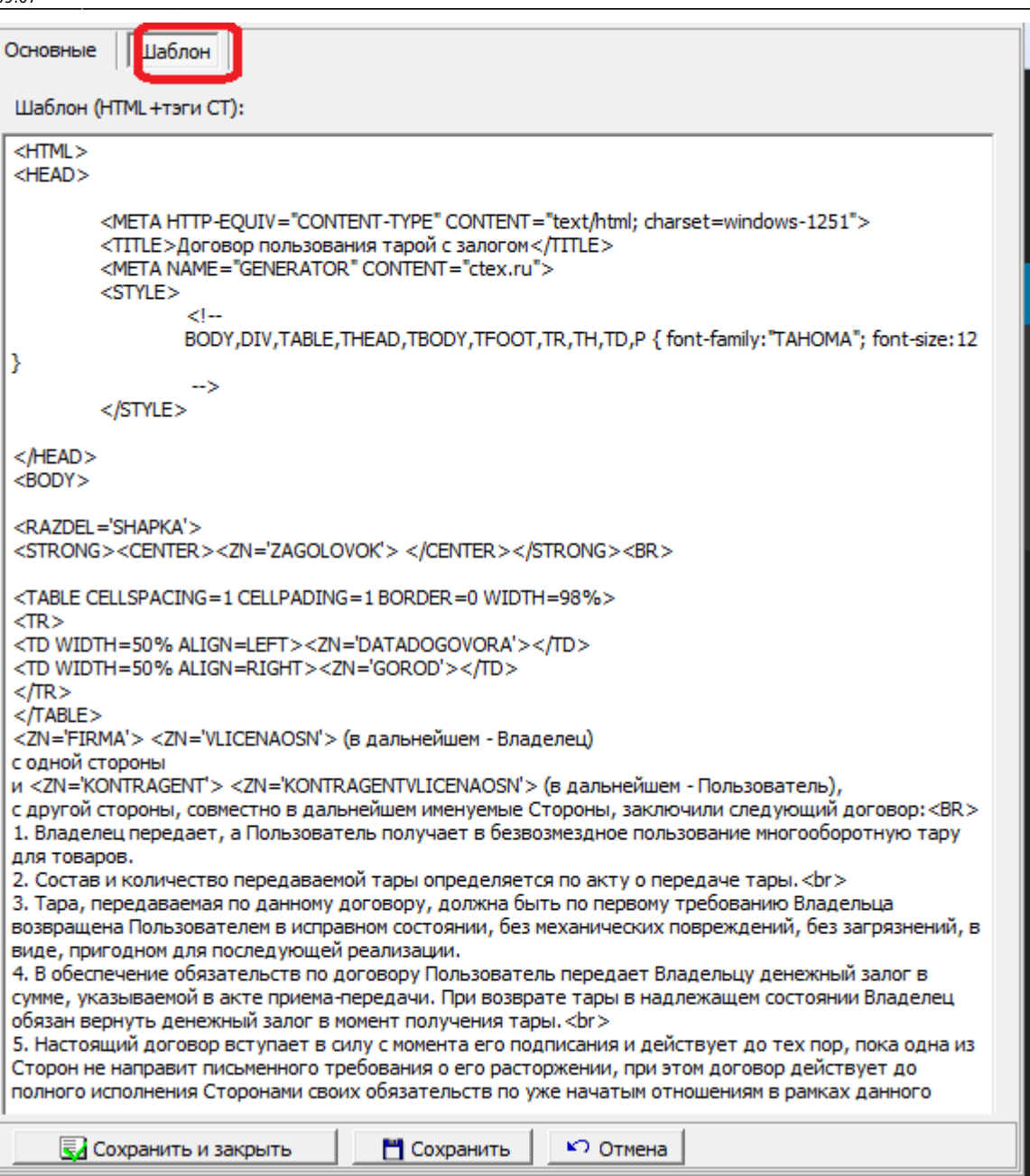

Текст без тэгов (тэги - это команды, ограниченные скобками «<>») можно править и дополнять как угодно.

Созданный шаблон можно выбрать в справочнике «маркетинг - формы расчетов», он будет применяться для клиентов с соответствующей формой расчетов.

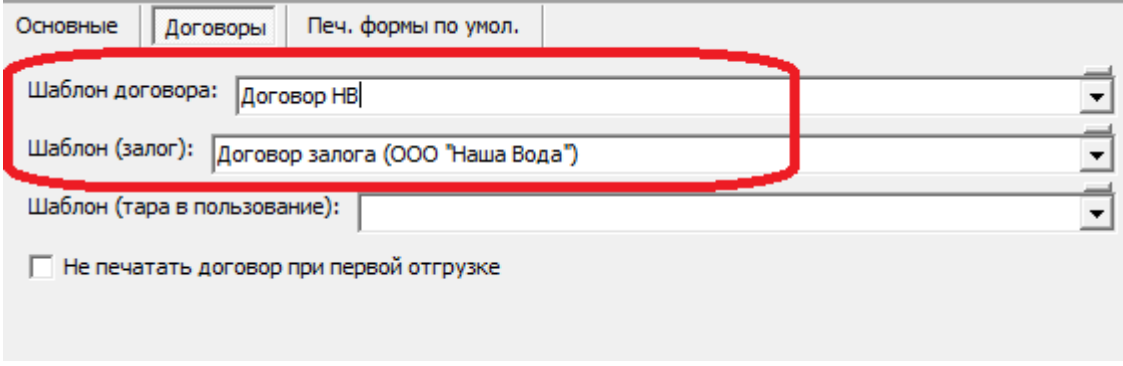

#### [Подробнее о формате шаблона...](https://vodasoft.ru/wiki/doku.php?id=%D0%B4%D0%BE%D0%BF%D1%84%D0%BE%D1%80%D0%BC%D1%8B)

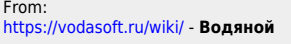

Permanent link: **[https://vodasoft.ru/wiki/doku.php?id=%D0%BF%D1%84\\_%D0%B4%D0%BE%D0%B3%D0%BE%D0%B2%D0%BE%D1%80&rev=1606370862](https://vodasoft.ru/wiki/doku.php?id=%D0%BF%D1%84_%D0%B4%D0%BE%D0%B3%D0%BE%D0%B2%D0%BE%D1%80&rev=1606370862)**

Last update: **2020/11/26 09:07**

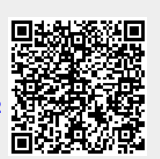